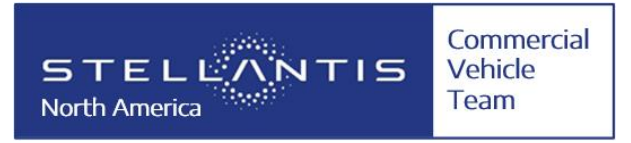

## **GENERAL**

Rear speakers can be added to the 2022 ProMaster. Sales code RED (rear speaker wiring prep) is required. That option provides a connection system to electrically connect the speakers to the radio. The audio connector provided by this option can be found at the base of the passenger side B pillar behind a trim panel. For more speaker connection information, see the document titled "Upfitter Audio Connector" in the ProMaster section of the Ram Body Builder Guide under the ELECTRICAL/WIRING INFORMATION topic.

Starting in the 2022 model year, all ProMaster vans are equipped with the Uconnect 5 radio, either with a 7" display or 10.1 inch display. Depending on how the vehicle sold, the rear speakers will be electronically disabled from the factory as the vehicle does not come equipped with rear speakers. If the speakers were turned on with no speakers connected, diagnostic routines in the radio would set rear speaker faults, and some chime/alert functions will not behave as expected.

With rear speakers disabled, there will be no fade control will be present in the radio control menus.

# **NOTE: In vehicles with rear speakers enabled, both left and right rear speakers must be added to the system. If not, fault codes will be present and some chime/alert functions will not behave as expected.**

### **VEHICLES SOLD THROUGH FLEET SALES**

For fleet sales vehicles, where it is certain that speakers will be added during the upfit process, the rear speakers can be enabled at the factory. In this case, the vehicles will be delivered with fault codes for open rear speakers and some chime functions will not behave as expected. Once rear speakers are connected, the faults will automatically be cleared and the chimes will behave as expected. Fade controls will be present in the radio control menus.

If you are a fleet customer and wish to have rear speakers enabled from the factory, inform your Regional Account Executive at the time of order. The RAE can add sales code **XAS** to the order. Speakers will be enabled from the factory.

### **VEHICLES SOLD THROUGH RETAIL SALES**

For all retail vehicles and for fleet vehicles not ordered with sales code XAS, the rear speakers will be disable from the factory. If rear speakers are added to these vehicles, they must be enabled in the radio before the speakers will function and the fade control will be displayed in the audio control screens.

#### **ENABELING REAR SPEAKERS**

The following procedure will enable the rear speakers in vehicles that did not have them enabled from the factory. This procedure utilizes dealer service tools. If this is an outside service facility with access to DealerConnect and WiTech, the procedure can be performed. If there is no access to either of those systems/tools, the vehicle will need to be taken to a Ram Business Link dealer. This service will not be covered under warranty; dealer service charges may apply.

- **Note: This procedure is intended for use on all 2022 Ram ProMaster vans, chassis cabs and cut away. (VF) It does not work on any other model year or vehicle model.**
- **Note: The rear speakers should be installed prior to performing the enable process.**

Perform the following steps in the order listed to add the appropriate sales code to the VIN and configure the vehicle electronics.

- 1. Add sales code **5SW** to the VIN. This is done on the VEHICLE OPTION UPDATES page in DEALERCONNECT. The page is found in the WARRANTY ADMINISTRATION section under the SERVICE tab. Once on the page, enter the last 8 digits of the VIN and click the "View" button. In the "Available Vehicle Option" window, scroll down and locate the line for sales code **5SW ACTIVATE REAR SPEAKERS**. Highlight the line and click the "Add" button. You will see the sales code move to the "Selected Vehicle Option" window. Click "Save".
- 2. Reconfigure the vehicle electronics. This is a WiTech routine called RESTORE VEHICLE CONFIGURATION and is found under the GUIDED DIAGNOSTICS menu. Follow the on screen prompts to complete the procedure. This will re-configure the vehicle electronics based on the sales code add in step.
	- **NOTE: When prompted to cycle the ignition off, make sure to completely follow the instructions in the on screen prompts to allow the vehicle electronics enough time to go completely asleep. Some modules do not update their configurations until after the sleep cycle is complete.**
- 3. Clear any fault codes that may have been set during this process. This is a WiTech routine called CLEAR ALL DTC'S found under the ALL DTC'S tab. Follow the on-screen prompts to clear all DTC's in all ECU's. This will clear any remaining faults that may have been set in the rest of the ECUs on the vehicle during the process.